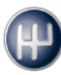

# Das Leistungsdatum

Das Leistungsdatum wurde mit dem Update 15.2 zu einem umsatzsteuerlich relevanten Bestandteil von ecaros. Dies hat einige Folgeauswirkungen, die wir Ihnen in dieser Handleitung jeweils in Bezug auf die Auftragsbearbeitung und auf die Buchhaltung näherbringen wollen. Außerdem geben wir einen Ausblick auf *kommende Änderungen* in diesem Zusammenhang.

## Leistungsdatum in der Auftragsbearbeitung

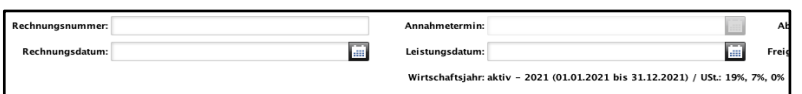

Das Leistungsdatum in der Auftragsbearbeitung befindet sich rechts neben dem Rechnungsdatum. Es wurde auch bisher schon vielseitig eingesetzt, um zum Beispiel auf dem Ausdruck der Rechnung einen Leistungszeitraum anzugeben oder durch eine Automatik, die mit Stempelzeiten verknüpft ist. Nun wird dieses Datum ein umsatzsteuerlicher Bestandteil und bedarf besonderer Aufmerksamkeit in einigen Spezialfällen. Unterhalb wird Ihnen das derzeit aktive Steuerjahr mit den entsprechenden Steuersätzen angezeigt.

#### Aktuelle Handhabe ab Version 15.2:

- 1. Ist bei Faktura kein Leistungsdatum gesetzt, wird automatisch das Rechnungsdatum zum Leistungsdatum (Standardfall).
- 2. Wurde auf dem Auftrag gestempelt, wird das Datum der letzten Stempelung im Feld Leistungsdatum vorgeblendet (Standardfall). Es kann vor Faktura noch überschrieben werden, wenn gewünscht.
- 3. Das Leistungsdatum kann *derzeit* manuell in die Vergangenheit gesetzt werden (nur im selben Wirtschaftsjahr wie das Rechnungsdatum)
- 4. Das Leistungsdatum kann *derzeit* in die Zukunft gesetzt werden. **Dies ist mit der aktuellen Version ausdrücklich nicht zu empfehlen!**
- 5. Das Leistungsdatum muss in einer buchhalterisch offenen Buchhaltungsperiode liegen. Ist diese Periode bereits geschlossen, erhalten Sie eine entsprechende Fehlermeldung. Setzen Sie sich in diesem Fall mit der Buchhaltung Ihres Hauses in Verbindung, um zu erfahren, mit welchem Leistungsdatum Sie fakturieren sollen oder die Periode womöglich für Sie erneut geöffnet wird. ACHTUNG: Dies hat Umsatzsteuerliche Konsequenzen.
- 6. In dem Reiter Positionen Spalte Umsatzsteuerbasiscodes sind die nicht mehr benötigten Codes z.B. "voller Satz – alter Satz" sind entfernt worden, da ecaros die Höhe der Umsatzsteuer nun anhand des Leistungsdatums ermittelt.

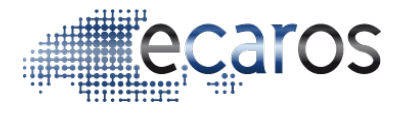

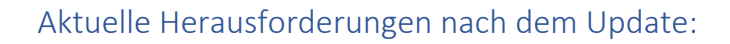

1. Sie haben vor dem Update Rechnungen geschrieben, die gegen eine der oberen Regeln verstoßen:

Zum Beispiel haben Sie eine Rechnung mit Rechnungsdatum 2021 und Leistungsdatum 2020 geschrieben. Diese kann *derzeit* nicht storniert werden. Nutzen Sie hierfür die Funktion "Gutschreiben" und fakturieren die Gutschrift in das alte Jahr (wenn z.B. 16% USt benötigt werden). Hierfür müssen eventuell Auftrags- und Leistungsdatum manuell auch angefasst werden. Senden Sie diese Rechnung mit den entsprechenden Hinweisen an die Buchhaltung Ihres Hauses um eventuelle buchhalterische Korrekturen durchführen zu lassen.

2. Sie wollen eine Rechnung (oder Rechnungskorrektur) mit 16% Umsatzsteuer schreiben, die im Jahr 2021 berücksichtigt wird: Dies ist *derzeit* leider nicht möglich. Wir arbeiten mit Hochdruck an einer Lösung. Besprechen Sie am besten mit Ihrer Buchhaltung, ob Sie die Rechnung dann eventuell in das alte Jahr schreiben und ihre Buchhaltung diese Rechnung manuell storniert und in 2021 einbucht. Eventuelle Alternativen müssen mit Ihrem Steuerberater besprochen werden.

## Ausblick

In einer kommenden ecaros-Version streben wir folgendes an:

- 1. Das Leistungsdatum muss nicht mehr demselben Wirtschaftsjahr entsprechen, wie das Rechnungsdatum, kann jedoch maximal um ein Wirtschaftsjahr abweichen.
- 2. Das Leistungsdatum kann auch in der Zukunft liegen. Die Steuer wird in diesem Fall zum Rechnungsdatum erzeugt, aber anhand des Leistungsdatums berechnet (Stichwort Reifeneinlagerung).

## Leistungsdatum in der Buchhaltung

ACHTUNG! Derzeit kann die Umsatzsteuervoranmeldung nur korrekt berechnet werden, wenn das Buchungsdatum und das Steuerdatum in derselben Periode liegen. Wir arbeiten mit Hochdruck an der Behebung des Problems bis zur kommenden Abgabe. Die USt-VA wird dann immer anhand des Steuerdatums berechnet. Zielversion 15.2.1

In der Buchhaltung wurde mit dem Update 15.2. das sogenannte Leistungsdatum, aber auch ein Steuerdatum eingeführt. Sie finden in der Buchungsmaske nun einen Bleistift neben dem Belegdatum, welcher Sie zur Eingabemaske der beiden Daten führt.

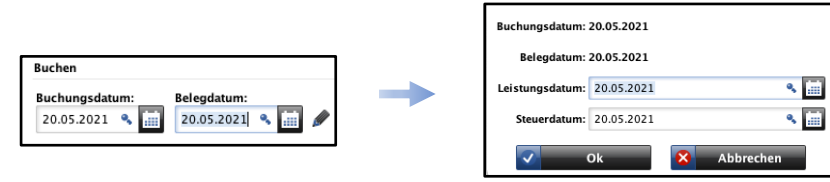

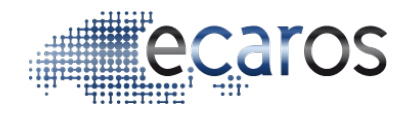

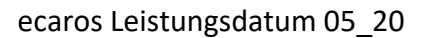

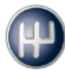

Sie können in den Mitarbeitereinstellungen auch eine Tastenkombination festlegen, welche das Öffnen der Eingabemaske übernimmt, um weiterhin ein Buchen ohne Maus zu gewährleisten (Programm – Mitarbeitereinstellungen – TAB "Tastenkombinationen / *Autostart*" – Zeile "*Buchungen - Buchungsjounral - Datumswerte setzen"*).

Die entsprechenden Daten stehen im Buchungsjournal nun auch als Spalten zur Auswahl.

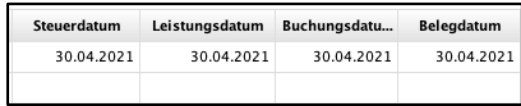

Bei einer Rechnung aus Ihrer Auftragsbearbeitung werden *derzeit* immer Steuer- und Leistungsdatum auf das Leistungsdatum gesetzt.

Beim manuellen Buchen wird das Steuer- und Leistungsdatum immer mit dem Belegdatum vorbelegt. Benötigen Sie ein abweichendes Steuer- und Leistungsdatum, können Sie dies über die Eingabemaske ändern. Die Nutzung ist erst mit Version 15.2.1 empfohlen.

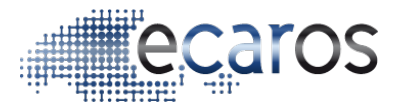